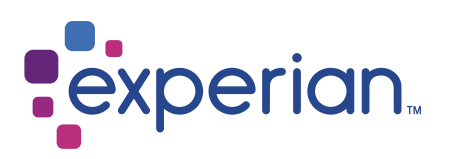

# Wales

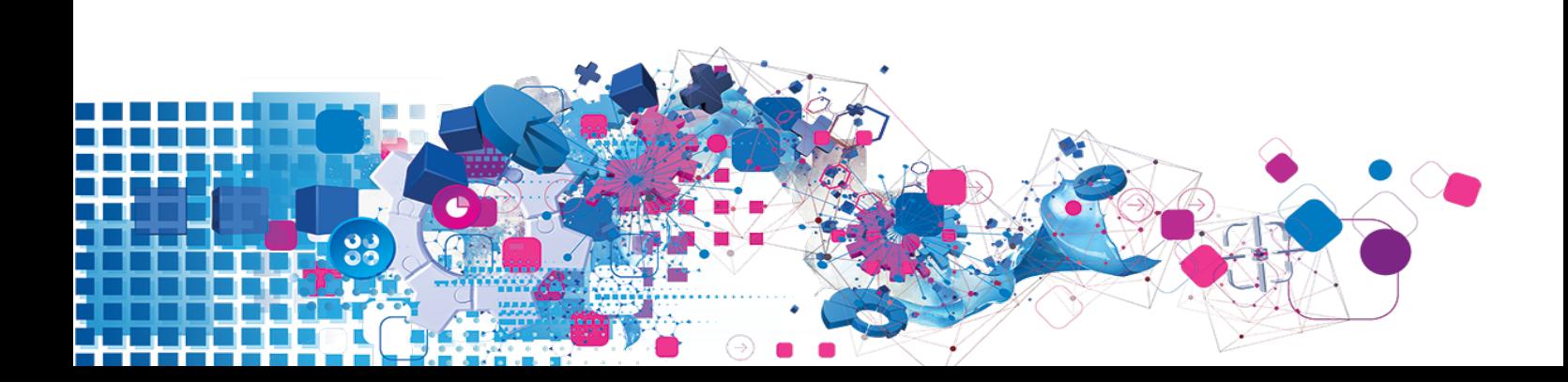

### Copyright

All copyright and other rights in this manual and the licensed programs described in this manual are the property of Experian Ltd save for copyright in data in respect of which the copyright belongs to the relevant data provider.

No part of this manual may be copied, reproduced, translated or reduced to any electronic medium or machine readable form without the written consent of Experian Ltd.

Microsoft, Word and Windows are trademarks of Microsoft Corporation.

© Experian Ltd. 2017

#### Contacts and Support

For resolutions to common issues, answers to frequently asked questions and hints and tips for using our products:

[www.edq.com/documentation/contact-support/](https://www.edq.com/documentation/contact-support/)

For information about data expiry, data vintage and how to keep your data up to date:

[www.edq.com/documentation/data](https://www.edq.com/documentation/data/)

For more information about us and to get in touch:

[www.edq.com](https://www.edq.com/)

Revision 1, December 2017

# **Contents**

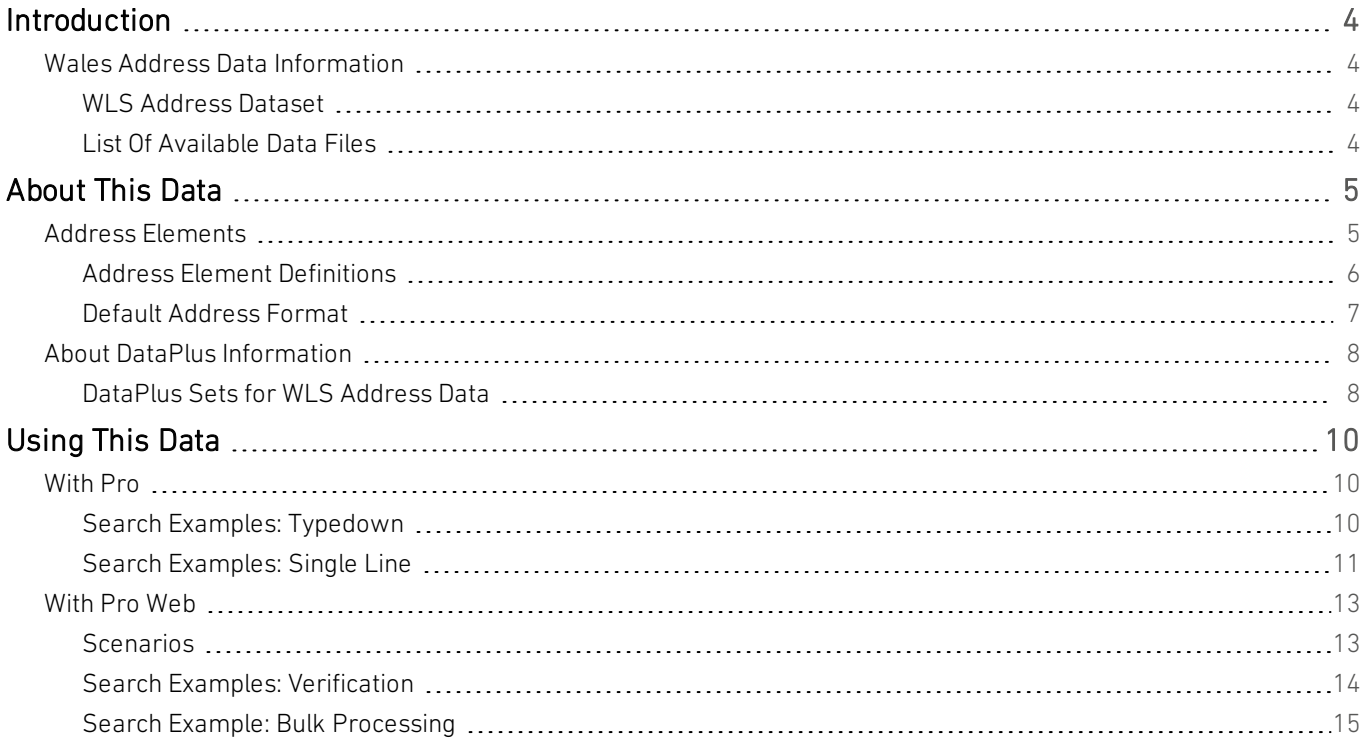

# <span id="page-3-0"></span>Introduction

# <span id="page-3-1"></span>Wales Address Data Information

The WLS Address Dataset provides Welsh language addresses, where available, for addresses in Wales. Where no Welsh language address exists, the English language variant is returned in its place.

## <span id="page-3-2"></span>WLS Address Dataset

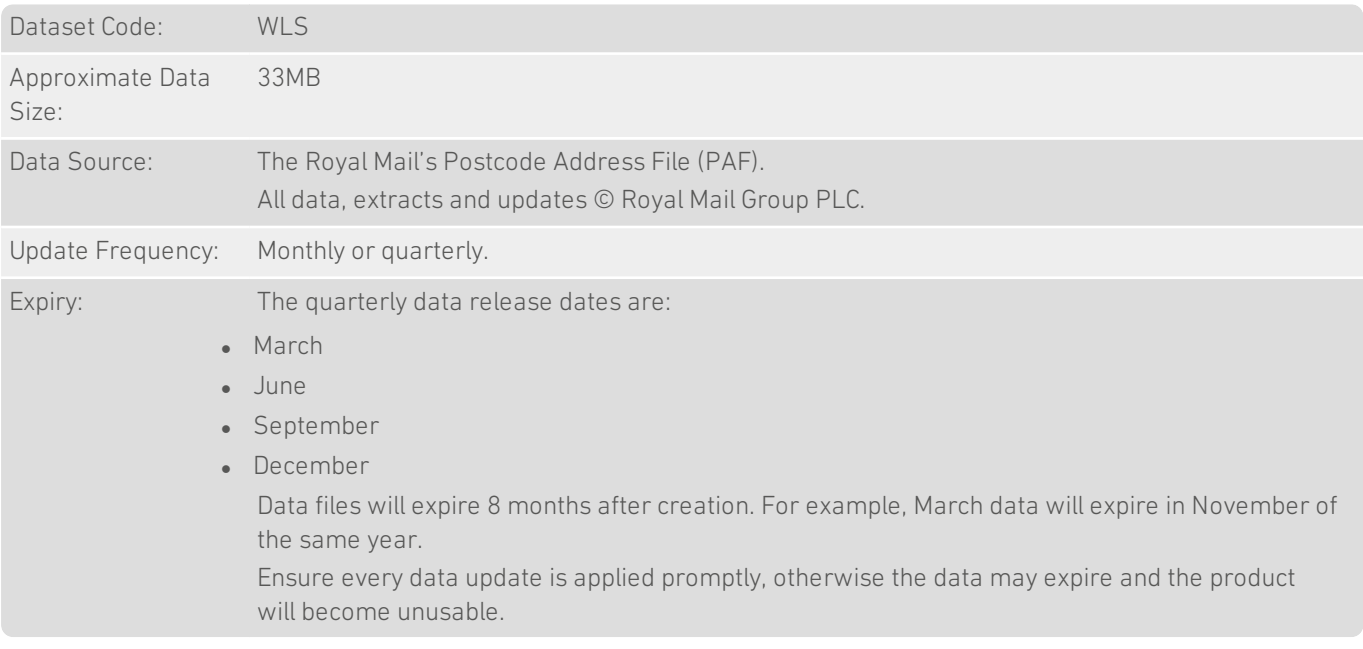

The Postal Address File is compiled, updated and supplied by Royal Mail. Experian receives new PAF data from Royal Mail on a monthly basis.

<span id="page-3-3"></span>In addition to cleaning, reformatting and compressing the PAF, Experian also enhances the data supplied from Royal Mail.

## List Of Available Data Files

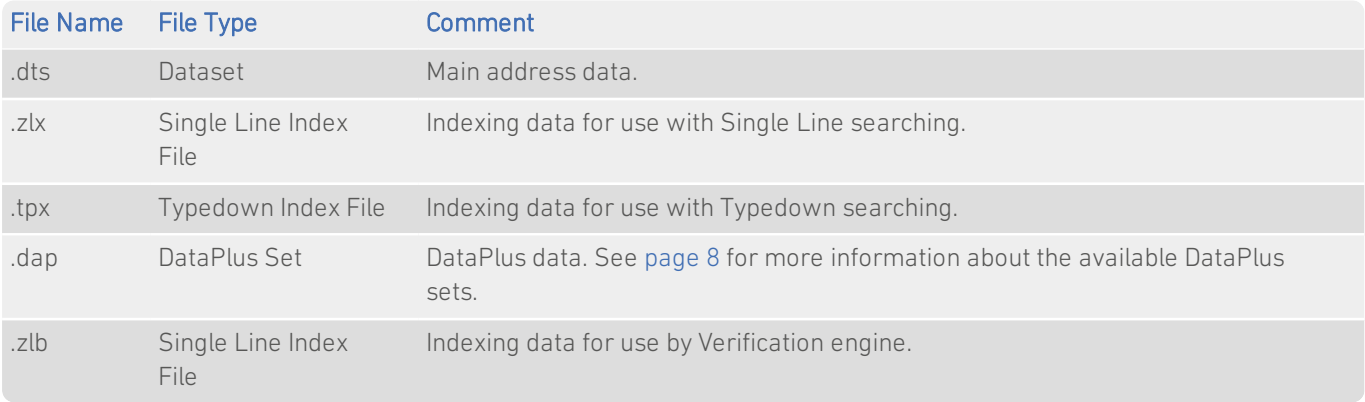

# <span id="page-4-0"></span>About This Data

<span id="page-4-1"></span>This chapter provides detailed information about the WLS Address Dataset.

# Address Elements

The following address elements are stored within the WLS data files.

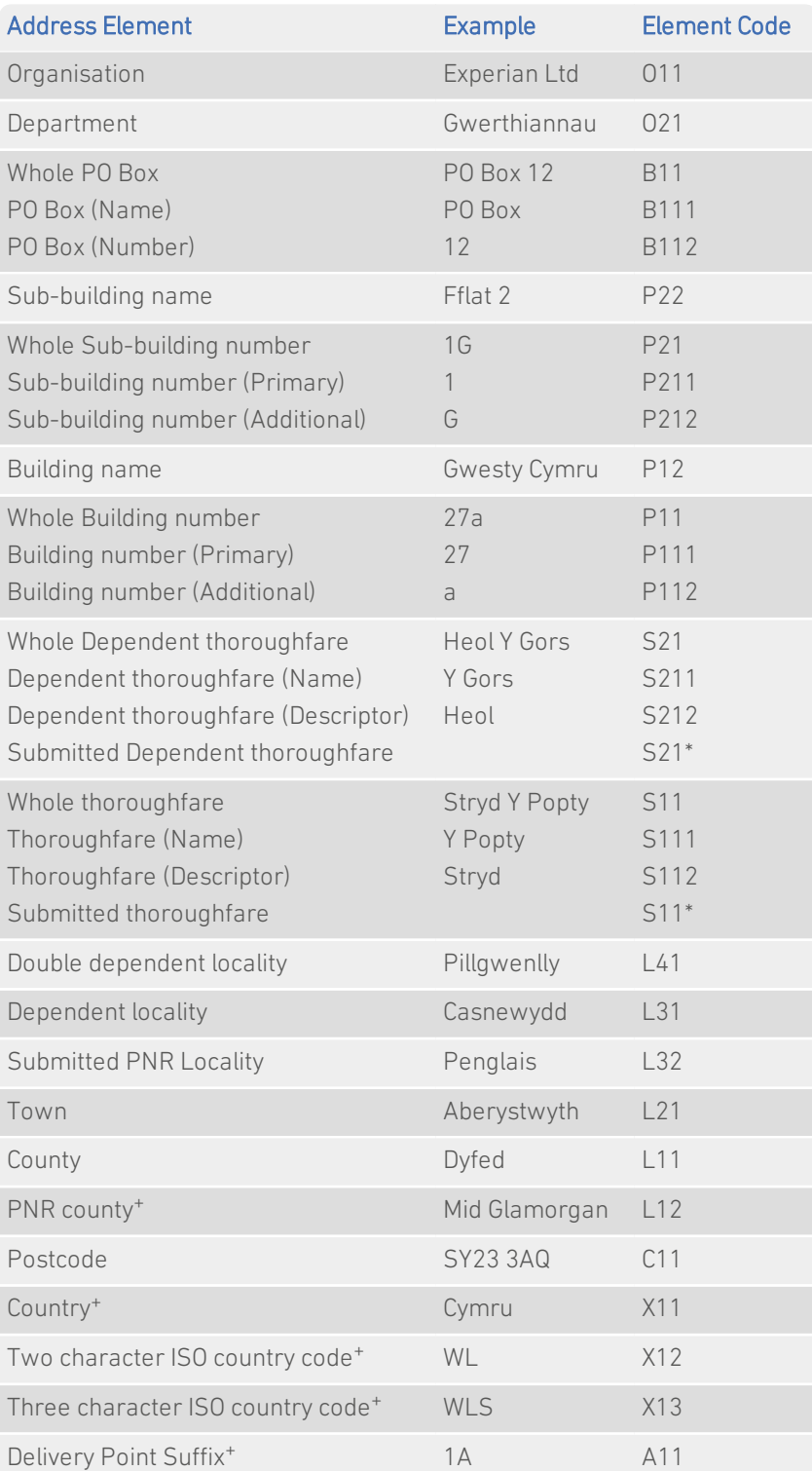

*<sup>+</sup>Elements that only appear in the address if their position is fixed. \* Elements that are only returnable if included in the search when using Pro.*

## <span id="page-5-0"></span>Address Element Definitions

#### Abbreviations

In Wales, two types of address element are often given in abbreviated form: the thoroughfare (and dependent thoroughfare) descriptor and the county name. The abbreviated form depends on your configuration. Examples of these are shown in the following table:

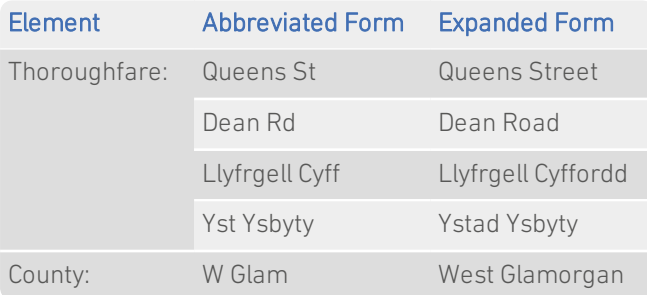

Both full and abbreviated names will be recognised during searching. The Format Options for your address layout determine which version is returned.

#### Postally Non-Required Localities (PNRLs)

A Postally Non-Required Locality (PNRL) is a name that is commonly used to identify part of a town, but is not officially required in addresses. They tend to be found in larger towns, especially Cardiff; for example, Cathays.

Many companies have customer addresses that include locality information which is not supplied in the standard PAF. This PNRL information is not required by Royal Mail for an item of mail to arrive at its destination. However, Experian sources a separate file from Royal Mail containing this PNRL information and builds it into the PAF so that the information can be returned when using an Experian product.

If a PNR locality is searched on, by default Pro will include it in the returned address. A returned address does not include a PNR locality if it is not inserted during the search.

You can use the Auto Formatting pane in the Configuration Editor to suppress these (and other) elements from a returned address. See the Configuration Help file for more information.

#### Postal counties

Royal Mailremoved postal county information from the PAF as the information was no longer necessary for the successful delivery of mail. However, Experian integrates the information back into the WLS data so that the postal county field can still be returned if required.

Element code L11 contains the postal county defined by Royal Mail when counties were part of the PAF. Element code L12 contains the PNR counties information. With a similar concept to a PNRL, a PNR county is county information used to identify for example major cities such as Cardiff, but which has never been needed to ensure successful delivery of an item of mail.

#### Postcode Structure

All addresses have a postcode. A postcode, for example CF10 1BS, is composed of two parts: an outcode and an incode.

The outcode (for example CF10) is used to route mail to the correct local area for delivery. The incode (for example 1BS) is used to sort the mail at the local area delivery office. In addition, postcodes can be split into these component parts:

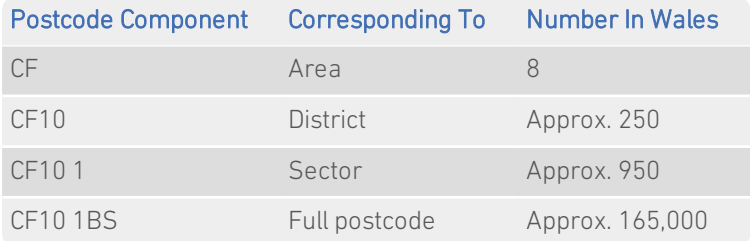

On average, a postcode contains 15 delivery points, each of which is uniquely identified by the delivery point suffix. This is a two-character code (a numeric character followed by a letter). It never appears in addresses.

### Valid Postcode Formats

There are two valid postcode formats in Wales. In the following list, 'A' indicates an alphabetic character and 'N' indicates a numeric character.

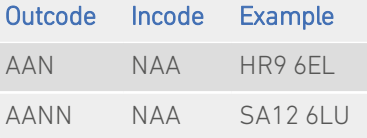

An additional limitation applies to the incode section of the postcode. The last two characters, AA, cannot be any of the following: C, I, K, M, O or V.

#### Postcode recodes

Every 6 months, Royal Mail changes a number of postcodes. Experian retains a list of all postcodes that have been recoded since 1990 and integrates them back into the PAF. This enables you to search using an old postcode and receive the recoded postcode in the results.

### <span id="page-6-0"></span>Default Address Format

The following WLS address layouts are defined by default in Pro:

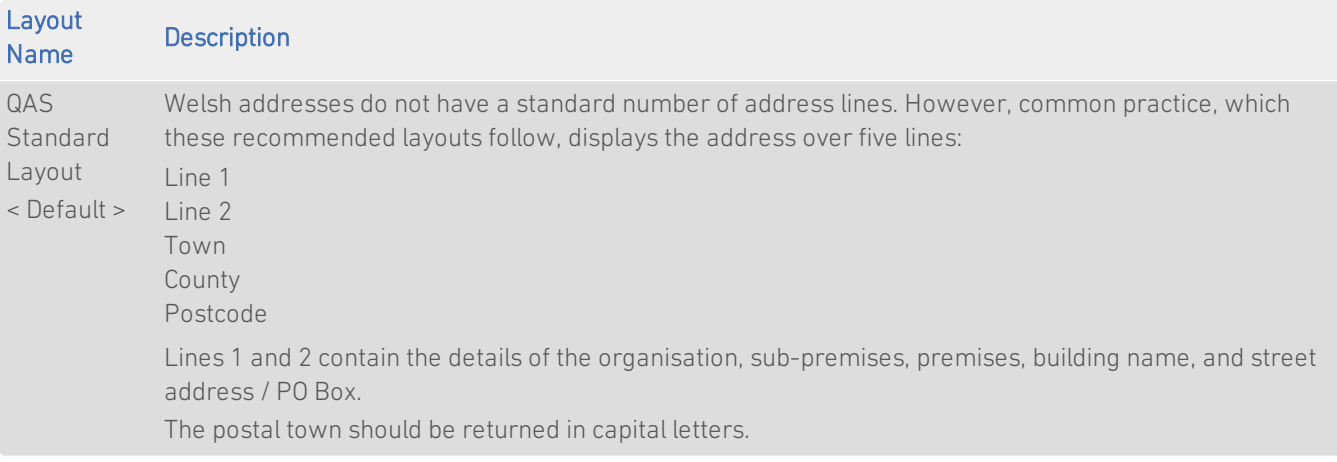

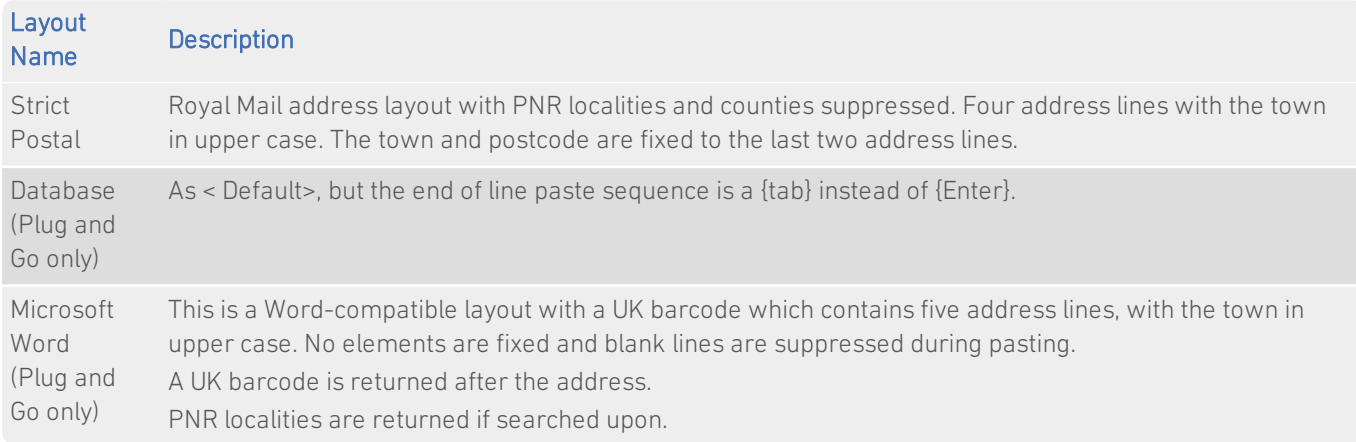

# <span id="page-7-0"></span>About DataPlus Information

You can configure your Experian products to use any of the available DataPlus sets that are available for WLS data. Please refer to the relevant section of the product documentation for information on configuring Experian products to return DataPlus information.

Each DataPlus set (.dap) is divided into one or more items. Experian products can be configured to return these items via the Configuration Editor (using the element name) or the configuration file (using the code name). This section details the DataPlus sets currently available for WLS Address Data.

## <span id="page-7-1"></span>DataPlus Sets for WLS Address Data

The following DataPlus sets are available with WLS Address Data:

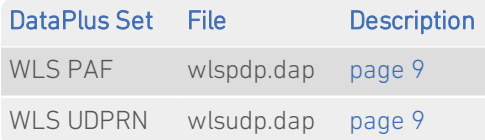

#### <span id="page-8-0"></span>WLS PAF

#### Identifier: WLSPDP

The WLSPDP DataPlus set returns a PAF Organisation Key, a PAF Delivery Point Type and a PAF Address Key for a given postcode. This information enables you to uniquely identify a delivery point record, but only within a given release of PAF.

The PAF Address Key is a unique 8 digit number assigned by Royal Mail to each address on PAF. The PAF Address Key alone is not always sufficient to uniquely identify an individual delivery point because there can be more than one delivery point at the same address. For example, an address may contain a residential delivery point, and one or more small user organisation delivery points. Delivery points at the same address will usually, but not always, have the same postcode.

The PAF Organisation Key is an 8 digit number assigned by Royal Mail which uniquely identifies a small user organisation.

The PAF Delivery Point Type is a 1 character field assigned by Royal Mail which distinguishes between small user organisations or residential delivery points, and large user organisations.

Royal Mail update PAF Address Keys as and when necessary. This is part of the PAF data and is supplied to Experian every month.

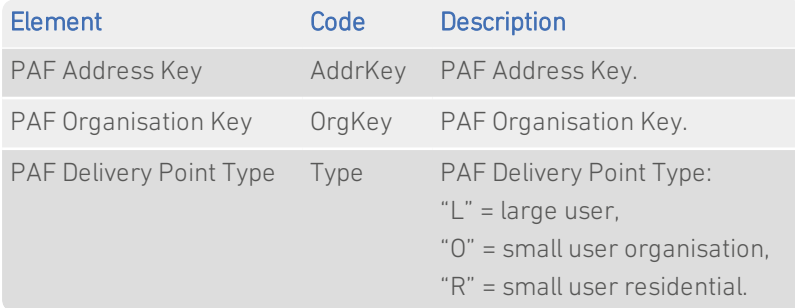

#### <span id="page-8-1"></span>WLS UDPRN

#### Identifier: WLSUDP

The WLSUDP DataPlus set returns the Unique Delivery Point Reference Number (UDPRN) for the address, as assigned by Royal Mail.

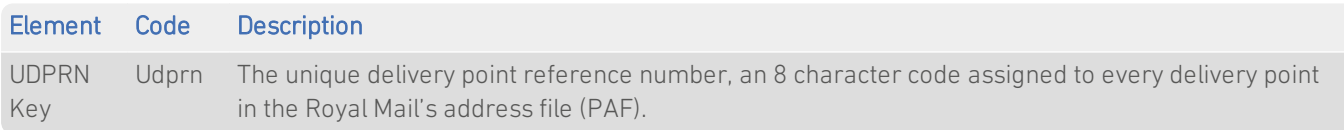

<span id="page-9-0"></span>Data Guide Wales

# Using This Data

This chapter provides search tips and other product-specific information when using the following products:

- <sup>l</sup> Pro
- <sup>l</sup> Pro Web

<span id="page-9-1"></span>These searches are accurate at the time of data release. However, search results may differ depending on the data release you are using.

# With Pro

## <span id="page-9-2"></span>Search Examples: Typedown

#### Enter postcode or place

The following table provides a list of these example search types:

- Full address known;
- Postcode not known;
- Sub-premises not known;
- PO Box number known.

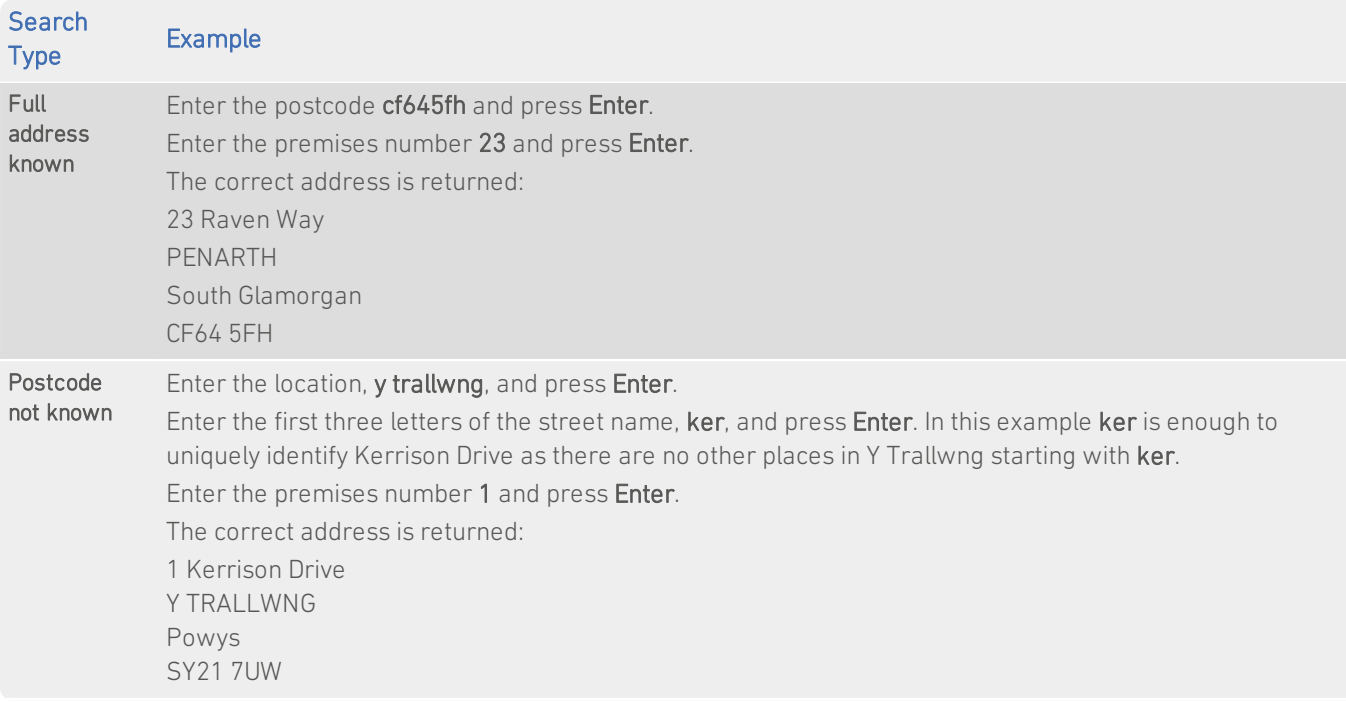

#### Data Guide Wales

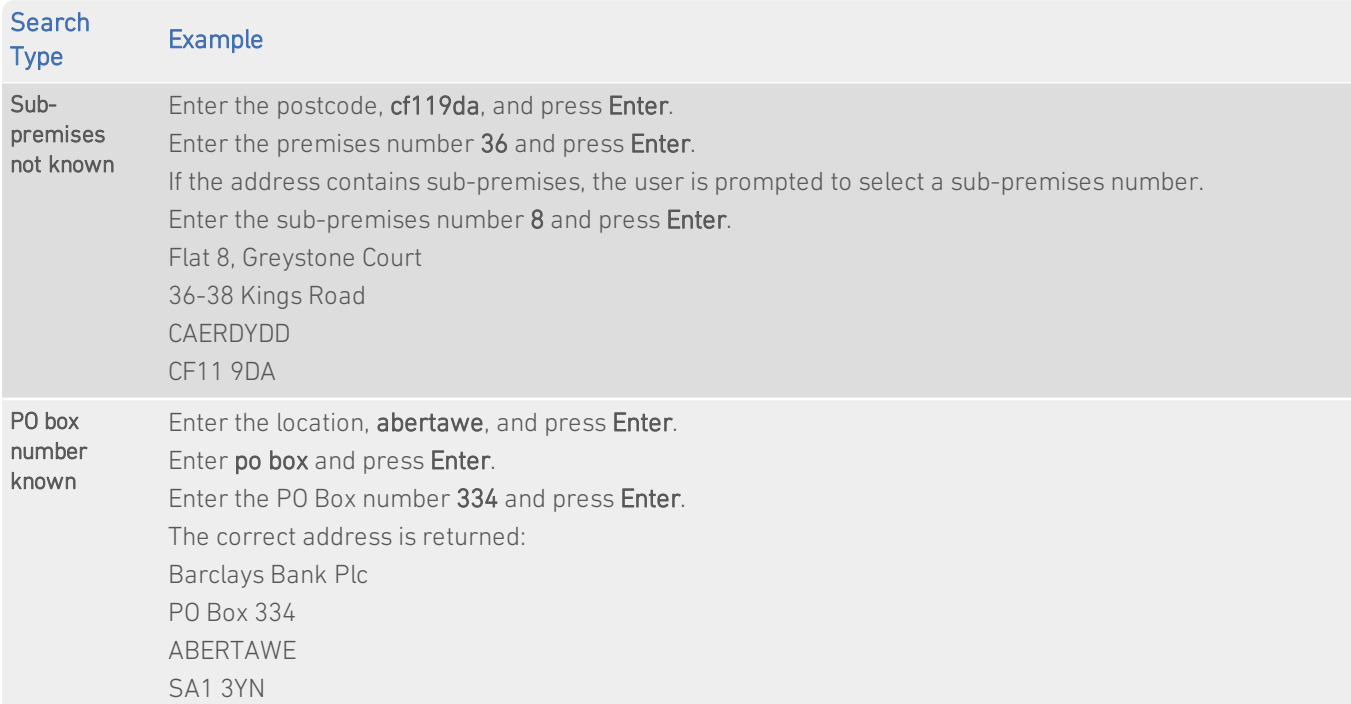

# <span id="page-10-0"></span>Search Examples: Single Line

### Enter search

The following table provides a list of these example search types:

- Full address known;
- Sub-premises known;
- Postcode not known;
- Only street name known;
- Character missing from address;
- Address contains spelling mistake;
- Incomplete address element (partial);
- Incomplete address element (tagged);
- All organisation types in location.

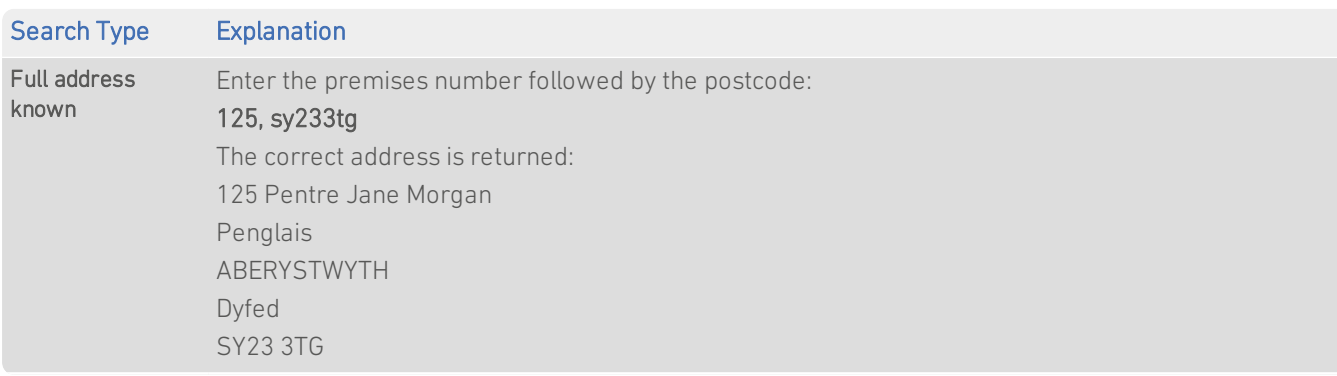

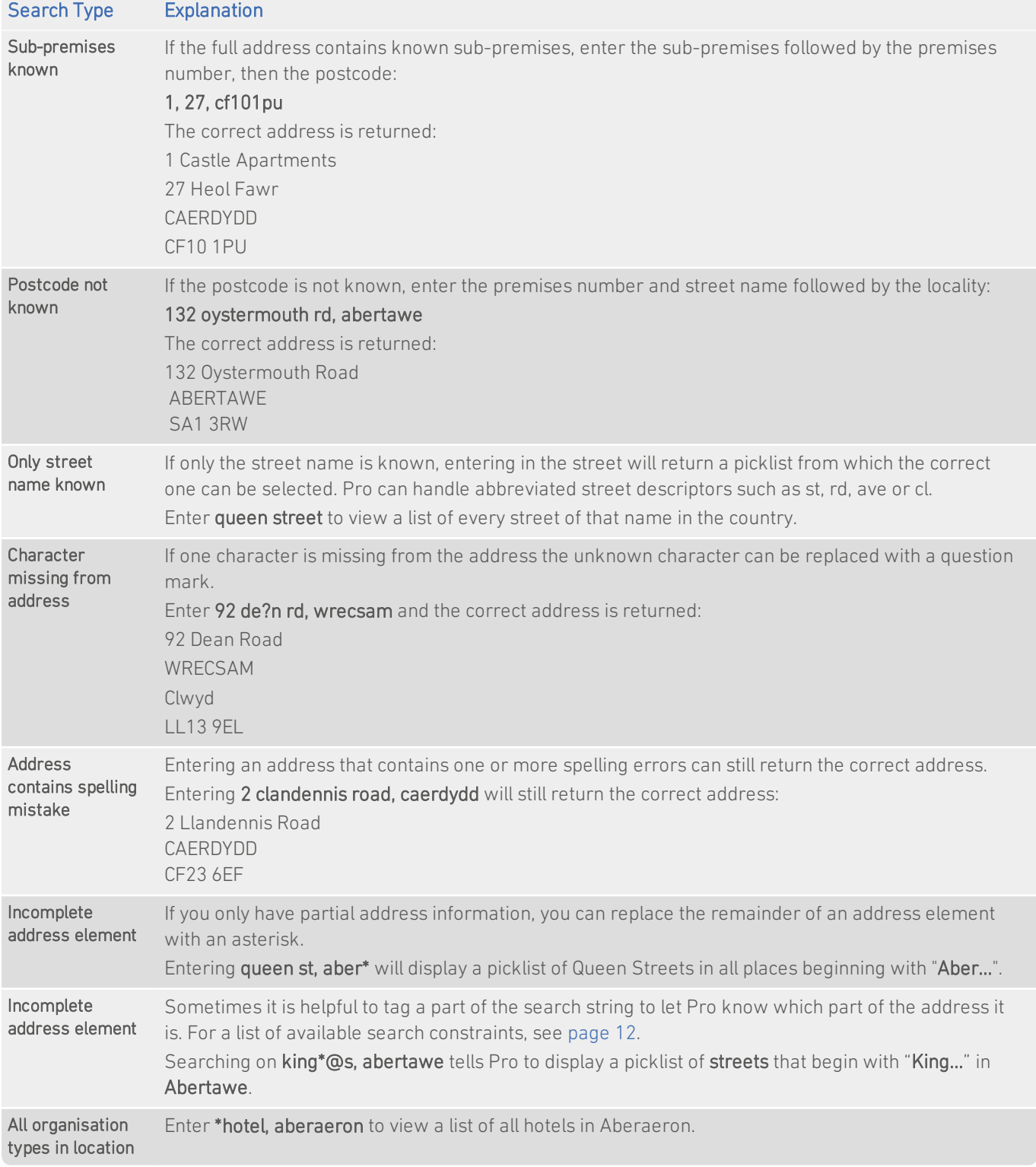

### <span id="page-11-0"></span>Search Constraints

The following search constraints can be used to restrict searches when using the Single Line search engine in Pro.

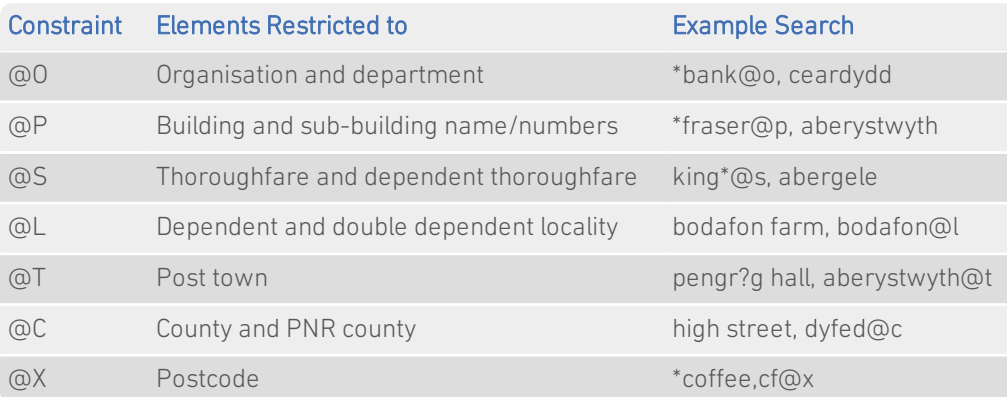

<span id="page-12-0"></span>It is a good idea to use O and P together rather than separately (for example, 'ship\*@op, aberystwyth'). This is because some building names are recorded on PAF as organisation names.

# With Pro Web

## <span id="page-12-1"></span>**Scenarios**

The following table indicates the relevant search examples for each Pro Web scenario and search engine that supports WLS Address data.

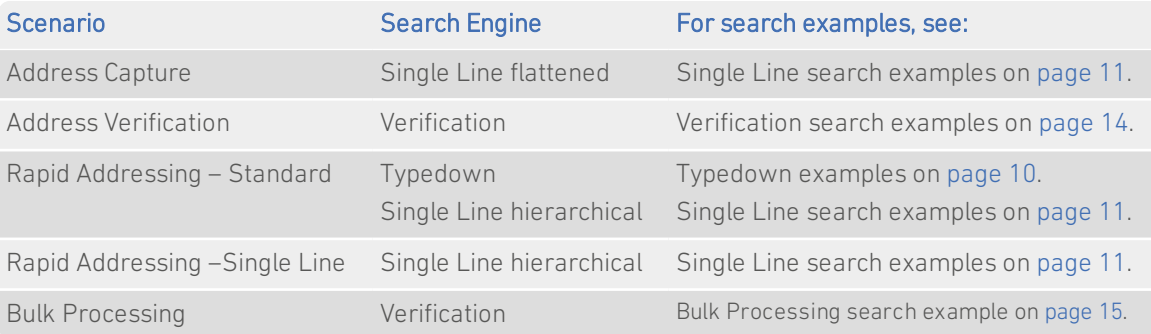

# <span id="page-13-0"></span>Search Examples: Verification

Users of Pro Web can use address verification functionality to verify a customer's address once they have typed it in full into a web form.

The following table provides a list of example searches and the Verify level they return.

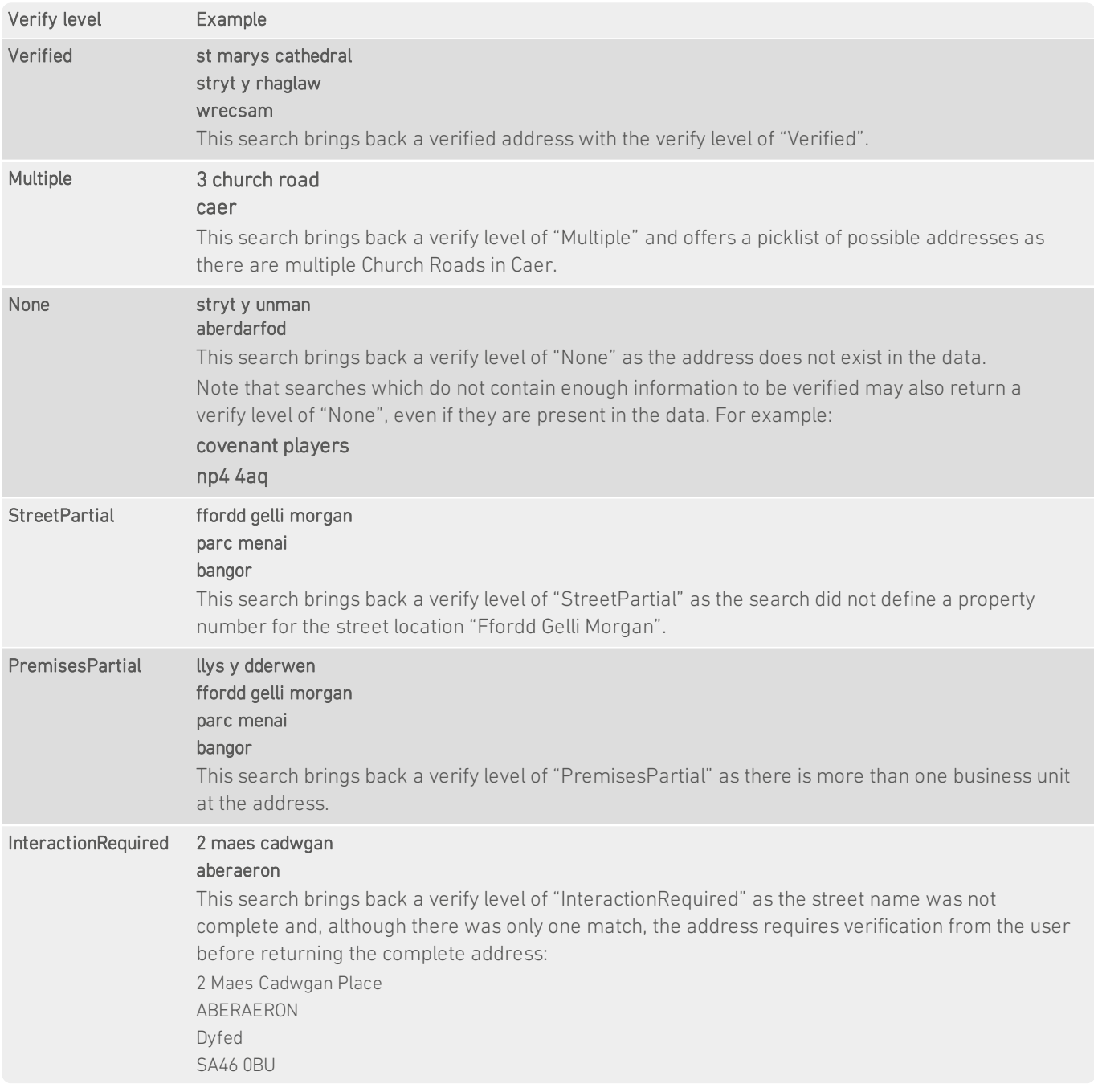

For more information about the Verification engine, refer to the Address Verification section of the *Pro Web Integration Guide*.

## <span id="page-14-0"></span>Search Example: Bulk Processing

The following example shows a bulk search on six addresses which all return a different level of verification.

- 1. Select the Bulk Processing search method.
- 2. Select Wales data from the Datamap drop-down box.

#### **Rapid Addressing - Bulk Processing**

Enter your Searches

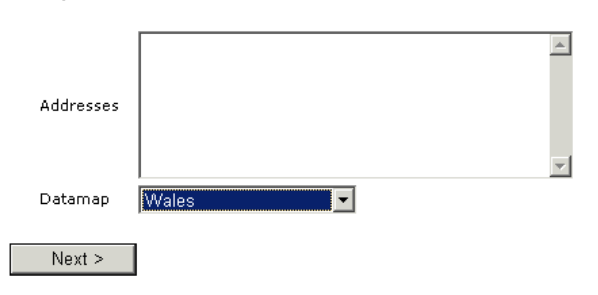

3. Type the addresses into the Addresses field, each address on its own line:

#### Rapid Addressing - Bulk Processing

#### Enter your Searches

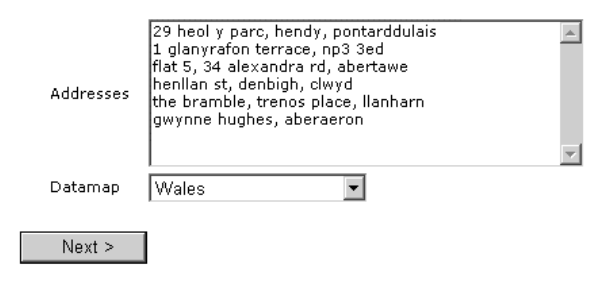

4. Click Next to perform the verification on the entered address.

The verification level for each address is returned:

#### **Bulk Verification**

#### **Verification results**

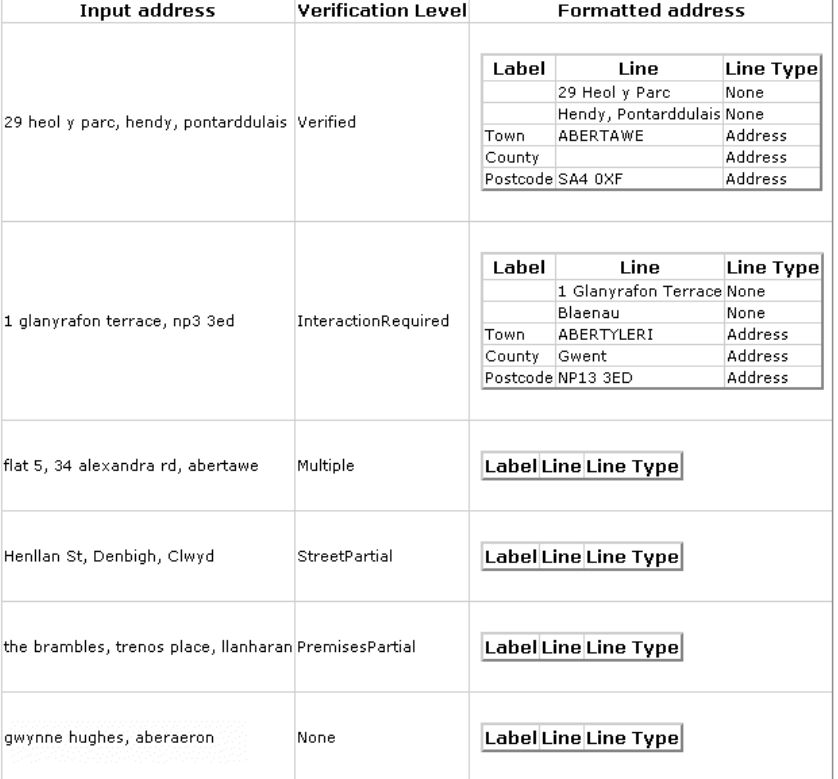